## **Microsoft Excel 2000 Charts**

You see graphs everywhere, in textbooks, in newspapers, magazines, and on television. The ability to create, read, and analyze graphs are essential parts of a student's education. Creating graphs by hand takes a lot of time. Certain graphs are almost impossible to make by hand. If you make a mistake or your data changes, you may have to start all over again.

Graphs are called charts in Excel. Before you can create a chart, *you must create a spreadsheet*. The labels and data in your chart will come from your spreadsheet. Have a misspelled label or have incorrect data in your spreadsheet and the errors will appear in your chart. Fix the errors in your spreadsheet, and the changes will automatically appear in your chart. You have already created four spreadsheets with different data in Excel. Now you will create the charts.

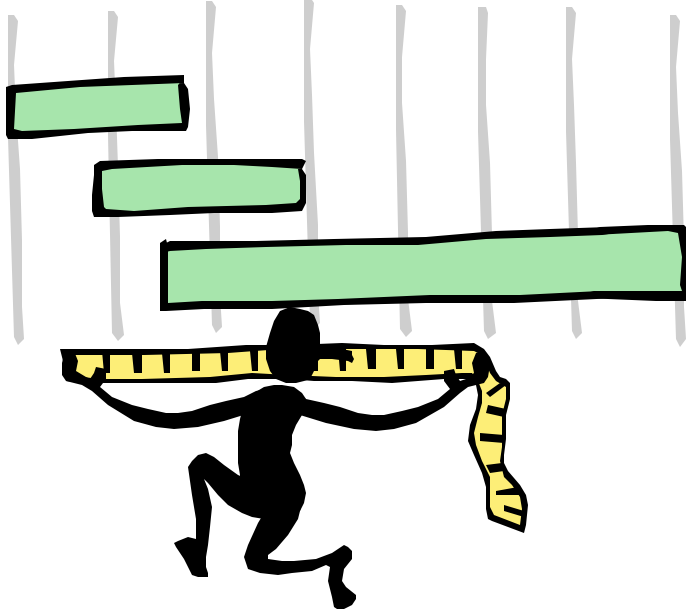

## **Table 1**

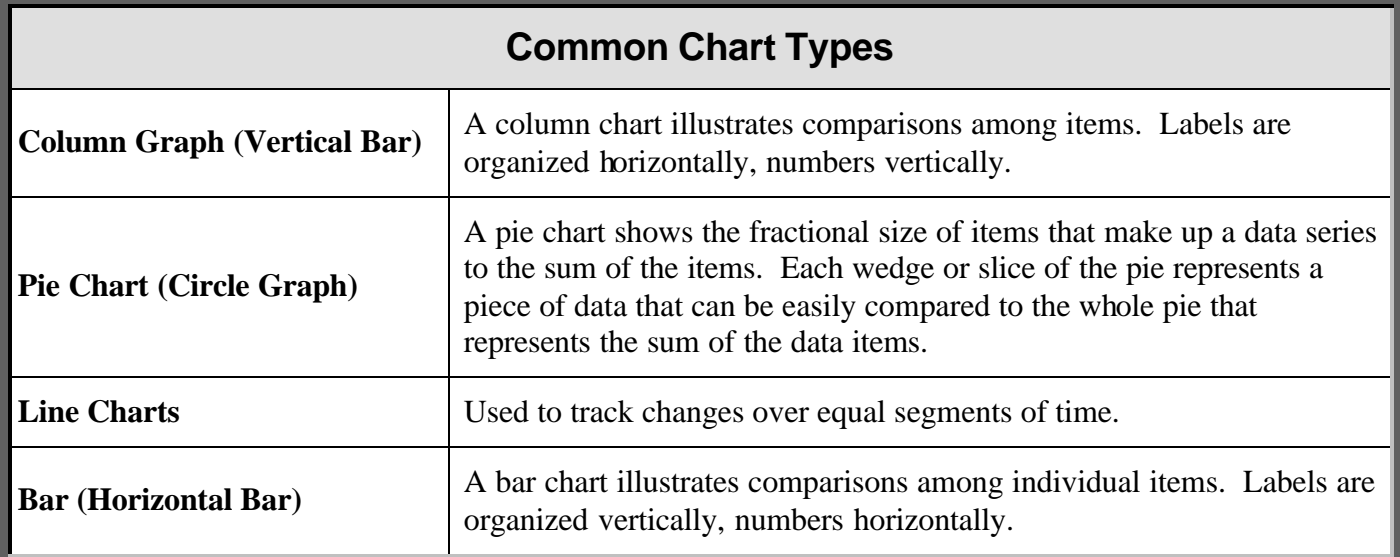

Adapted from document located at: http://www.lausd.k12.ca.us/Wright\_Magnet/teachers/lrubin/ excel\_charts.pdf